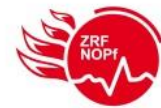

# **Updateinformationen für die TETRA-Funkgeräte**

Von Seiten der Autorisierten Stelle (AS) Bayern wurden neue Programmiervorlagen mit verschiedenen Anpassungen und Fehlerbehebungen zur Verfügung gestellt. Die Umsetzung dieser Neuerungen erfolgt auf einer neuen Firmware und Software.

Von Seiten der Taktisch-Technischen Betriebsstelle (TTB) Oberpfalz-Nord, Betriebstätte (BS) Weiden wurden nach Abstimmungen in der Arbeitsgruppe in den letzten Jahren weitere neue Funktionen mit eingearbeitet.

Diese Funktionen resümieren auf Grund diverser Anträge und durch die Nutzung der Funkgeräte im Feuerwehrdienst.

Durch das jetzige Update erfolgt die Umsetzung der notwendigen Änderungen der AS Bayern und die Überarbeitungen bzw. Funktionsverbesserungen.

Im nachfolgenden Dokument werden die Änderungen bzw. Verbesserungen der letzten Updates aufgeführt und um die Neuerungen ergänzt. Diese Informationen können auch auf der Homepage der Integrierten Leitstelle (ILS) Oberpfalz-Nord, BS Weiden im Downloadbereich eingesehen werden. Eventuelle Anpassungen sollen somit immer diesem Dokument entnommen werden.

Zum Update 2024 ist zu ergänzen, dass dieses Update ein Pflichtupdate darstellt. Das Update wird ab dem 08.04.2024 zur Verfügung gestellt und voraussichtlich bis Mitte Juli 2024 abgeschlossen sein.

Bei Rückfragen steht die TTB Oberpfalz-Nord, BS Weiden unter der bekannten Rufnummer 0961/38833-444 gerne zur Verfügung.

Mit freundlichen Grüßen

TTB Oberpfalz-Nord, BS Weiden Integrierte Leitstelle Oberpfalz-Nord, BS Weiden Ulrich-Schönberger-Straße 11 a 92637 Weiden i.d.OPf. Hotline : +49(0)961 / 3 88 33 – 444 Mail: [ttb@zrf-oberpfalz-nord.de](mailto:ttb@zrf-nordoberpfalz.de) Url: [www.ils-nordoberpfalz.de](http://www.ils-nordoberpfalz.de/)

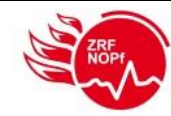

# **Mit der Einführung des Updatemanagement wurden folgende Punkte umgesetzt:**

- 1. Aktualisierung Telefonbuch
- 2. Smart-Menü
- 3. Favoritenordner
- 4. Automatische Tastensperre
- 5. Tag-/Nachtmodus bei MRT und den HRT-Modellen SC20/SC21
- 6. Vibrationsmodus bei HRT
- 7. Kontaktierbarkeit der Endgeräte
- 8. Totmann-Funktion
- 9. Unabhängige Lautstärkenregelung bei zwei HBC-Hörer
- 10. Bedienmikrofon "Sepura Advanced"
- 11. Bedienmikrofon "Sepura Optivo"
- 12. Fleetmapping
- 13. Lizenzen
- 14. TMO/DMO-Umschaltung direkt bei der Gesprächsgruppe
- 15. Displaydarstellung sowie permanente Darstellung taktischer Status
- 16. Anzeige und Signalisierung "Übersprechen werden"
- 17. Signalisierungston bei Lautstärkeregelung
- 18. Zirkulation Rufgruppenordner am Ende
- 19. Standardlautstärke und Mute at Position Zero
- 20. Konnektorschutz
- 21. Deaktivierung "Beep Alert"
- 22. SDA-Anpassung, optische Änderung der Sprechaufforderung
- 23. Quick Group (NUR SC20/SC21)

Wie bei den letzten Updateinformationen schon praktiziert, werden auch die bisherigen Anpassungen und Änderungen immer weitergeschrieben, damit auch bereits bekannte Funktionen nachgelesen werden können.

Zwischen den einzelnen Modellen der HRT STP9038 und SC20/SC21, sowie den MRT der Typen SRG3900 und SCG2229 kann es bei der Darstellung von Tasten- und Funktionsbezeichnungen zu geringfügigen Unterschieden kommen.

Diese werden im nachfolgenden Dokument nicht immer bis ins Detail beschrieben. Hierdurch wird das Verständnis der neuen Funktionen oder Auffinden der jeweiligen Merkmale nicht beeinträchtigt.

Seit der letzten Version aus dem Jahr 2022 hat es bei den Punkten 2, 5, 12, 15, 17, 19, 20 und 22 Änderungen gegeben.

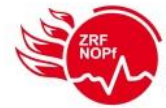

# **Nachfolgend die Beschreibung der Neuerungen und Verbesserungen:**

## Punkt 1: Aktualisierung Telefonbuch

Das Telefonbuch ist auf jedem Endgerät verpflegt und muss dadurch immer wieder aktualisiert werden. Auf Grund von weiteren Beschaffungen und Anpassungen bei Fahrzeugen haben sich viele Änderungen aufgetan.

Durch die große Menge an Funkgeräten (aktuell über 2500 Stück) können im Telefonbuch nicht mehr alle Endgeräte abgebildet werden, da der Telefonbuchspeicher systembedingt auf 2000 Stück begrenzt ist.

Mit dem Update werden nur noch die ISSI-Nummern von allen MRT, HRT der Kommandanten und Gruppenführer, sowie besondere Geräte wie zum Beispiel FRT hinterlegt.

Die restlichen Endgeräte werden entfernt und somit beim Drücken der Sprechtaste auch nicht mehr im Display angezeigt.

Hinweis: Bei Schriftverstellung auf "groß" wird im Display die Kennung nicht angezeigt.

#### Punkt 2: Smart-Menü

Der Aufbau des Smart-Menü bei den ersten vier Punkten ist fest von der AS Bayern vorgegeben. Alle weiteren Punkte sind individuell und wurden im Rahmen der Abstimmungsrunde festgelegt.

Nach dem Update ist es weiterhin möglich, über das Smart-Menü mit den Punkten (5), (6), (7) und (8) in seine Heimatgruppe zu wechseln.

Diese Punkte ermöglichen auch einen sehr raschen und unkomplizierten Wechsel in die Gruppe der Nachbarlandkreise bzw. in die Rettungsdienstgruppe im ILS-Bereich.

Zusätzlich wurde bei den MRTs der Tag-/Nacht-Modus eingeführt und auf den Punkt (0) gelegt. Diese Funktion steht auch bei den neuen HRT-Modellen SC20 und SC21 zur Verfügung. Die genaue Funktionsbeschreibung kann dem Punkt 5 entnommen werden. Die Aktivierung und Deaktivierung erfolgen über das Smart-Menü.

Mit der Funktion "TMO / DMO" kann ein Betriebsartwechsel erfolgen.

Bei FRTs können die Funktionen von Punkt (2) und (3) nicht verwendet werden bzw. machen keinen logischen Sinn. Deshalb wurden diese Punkte entfernt.

Mit dem Update 2024 wurde eine weitere Funktion im Smart-Menü abgebildet. Auf Punkt (9) ist der Konnektorschutz hinterlegt. Was sich dahinter verbirgt, wird im Punkt 20 näher beschrieben.

Das Smart-Menü ist folgendermaßen aufgebaut:

- (1) Favoriten
- (2) TMO / DMO
- (3) Position senden
- (4) Hilferuf
- (5) NEW Standardgruppe
- (6) TIR Standardgruppe
- (7) WEN Standardgruppe
- (8) RD Standardgruppe
- (9) Konnektor aus
- (0) Tag-/Nacht-Modus

Nach der Auswahl des Smart-Menü und drücken der entsprechenden Ziffer (siehe oben) oder nach Auswahl des Smart-Menü, Navigieren mit den Pfeiltasten zum entsprechenden Punkt und Drücken der Auswahltaste wird die dort hinterlegte Funktion durchgeführt.

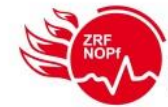

#### Punkt 3: Favoritenordner

Der im Smart-Menü befindliche Favoritenordner kann nun vor Ort selbst befüllt werden. Hier können aus der Ordnerstruktur des Fleetmapping die vor Ort wichtigsten Gruppen abgelegt werden. Dies ermöglicht vor allem Feuerwehren, welche in überörtlichen Alarmierungsplanungen eingebunden sind, ILS übergreifend, die benötigten Gruppen zu speichern. **Hinweis:** Ab sofort können hier TMO- und DMO-Gruppen hinterlegt werden.

#### Einfügen neuer Gruppe:

Smart-Menü auswählen – Favoriten auswählen – Taste "Optionen" – Einfügen auswählen – benötigte Gruppe suchen (eine Gruppenauswahl ist jetzt auch mit der jeweiligen Kurzwahl möglich) – Sprechtaste oder Taste Auswähl drücken ➔ Neue Gruppe erscheint im Favoritenordner

#### Auswahl einer Gruppe:

Smart-Menü auswählen – Favoriten auswählen – Entsprechende Gruppe auswählen – Taste "Optionen" – Auswählen wählen - rote Taste lange drücken ➔ Neue Gruppe ist geschaltet

#### Löschen einer Gruppe:

Smart-Menü auswählen – Favoriten auswählen – Entsprechende Gruppe auswählen – Taste "Optionen" – Löschen auswählen – Löschen mit OK bestätigen – rote Taste lange drücken ➔ Gruppe ist gelöscht

#### **Achtung:**

Nach einem Wechsel der Gruppe über den Favoritenordner befindet sich das Endgerät im Ordner Favoriten. Bei einem Gruppenwechsel kann dies zu Irritationen führen, da im Ordner Favoriten nur die selbst eingefügten Sprechgruppen vorhanden sind.

Ein Rückwechsel in die Standardgruppe sollte, wie unter Punkt 2 beschrieben, mit der Smart-Menü Funktion "Standardgruppe" erfolgen. Dies bewirkt, dass sich das Endgerät wieder im Ordner des jeweiligen Landkreises befindet.

Der Favoritenordner ist eine temporäre Einstellung im Endgerät. Dies hat zur Folge, dass nach jedem Update bzw. Neuprogrammierung der Favoritenordner leer ist und neu vor Ort durch die Feuerwehr befüllt werden muss.

#### Punkt 4: Automatische Tastensperre

Die automatische Tastensperre ist nach dem Update bei den HRTs als aktiviert hinterlegt. Somit sperrt sich das Endgerät nach 45 Sekunden von selbst.

Es gibt aber die Möglichkeit die automatische Tastensperre zu deaktivieren. Dadurch ist die Sperrung nur mehr manuell möglich. Diese Anpassung muss nach Bedarf durch die Feuerwehr selbst eingestellt werden.

Über das Menü (Pfeiltaste nach unten) im Reiter "Optionen" kann durch die Taste "Auswähl" zuerst in die Einstellungen und dann in den weiteren Unterpunkt "Zeitgest. Tastensp." gewechselt werden.

Hier ist im Viereck ein Haken vorhanden. Dies symbolisiert die Aktivierung der automatischen Tastensperre.

Mit der Taste "Umschalt" kann jetzt die zeitgesteuerte Tastensperre deaktiviert werden.

**Hinweis:** Diese Einstellung bleibt auch nach einem Aus- und Einschaltvorgang erhalten.

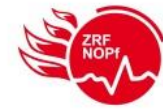

## Punkt 5: Tag-/Nacht-Modus bei MRT und den HRT-Modellen SC20/SC21

Die Aktivierung bzw. Deaktivierung des Tag-/Nacht-Modus erfolgt über das Smart Menü mit Punkt (0). Mit dem Update 2024 wird für die Helligkeit ein definierter Standard eingeführt. Es wurde für den Tagbzw. Nachtmodus die hellste Stufe (Stufe 7) als Standard definiert.

Bei Bedarf kann durch die Feuerwehren über das Menü im Reiter "Optionen" unter Einstellungen → Displayeinstellungen → Tag/Nachtmodus die Displayhelligkeit angepasst werden.

In diesem Menüpunkt wird zuerst immer der gerade aktive Modus angezeigt. Über die Taste "Optionen" können beide Modi angezeigt und mit Auswähle bestätigt werden.

Anschließend kann über den Punkt "Hintergrund-Beleuch." mit den Plus- und Minustasten bzw. dem Drehknopf die Helligkeit von Stufe 1 (ganz dunkel) bis Stufe 7 (ganz hell) eingestellt werden. Diese Anpassungen sind auch nach einem Aus- und Einschaltvorgang weiterhin gespeichert.

**Hinweis:** Befinden sich zwei HBC-Hörer an einem Fahrzeug im Einsatz, so muss die Displayhelligkeit bei beiden HBC-Hörern separat eingestellt werden. Die Praxistests haben ergeben, dass der Nachtmodus auch während des Tages verwendbar ist. Zu empfehlen ist hier die Helligkeitsstufe 3 und höher. Hier ist der Erkennungsfaktor am besten.

**Achtung: Der Nachtmodus steht bei der Modellreihe STP9038 nicht zur Verfügung.**

## Punkt 6: Vibrationsmodus bei HRT

Ab sofort ist beim Endgerät HRT standardmäßig die Vibrationsfunktion für Sprache (Einzelrufe), Daten (Statusmeldungen) und die Notruftaste aktiviert.

Über das Menü im Reiter "Optionen" kann durch die Taste "Auswähl" zuerst in die Signaltöne und dann in den weiteren Punkt "Vibrator Einstellung" gewechselt werden.

Hier kann der Nutzer die Vibrationsfunktionen für alle drei Funktionalitäten aktivieren bzw. deaktivieren. Die Aktivierung bzw. Deaktivierung der jeweiligen Möglichkeiten erfolgt mit der Taste "Umschalt".

Wenn ein Endgerät per Einzelruf kontaktiert wird, so wird auf Grund der Funktion "Vibrator (Sprache)" dieser Ruf optisch, akustisch und per Vibration mitgeteilt.

Beim Punkt "Vibration (Daten)" wird jede verschickte Statusmeldung mit einem vibrieren signalisiert. Bei "Vibrat. (Notruftaste)" wird dem auslösenden User zusätzlich zur optischen und akustischen Auslösung eine Vibration mit eingespielt.

## Punkt 7: Kontaktierbarkeit der Endgeräte

Die Funktion wird durch das Endgerät nicht mehr unterstützt und wird nicht mehr zur Verfügung stehen.

## Punkt 8: Totmann-Funktion

Die Totmann-Funktion ist eine kostenpflichtige Lizenz und befindet sich im ILS-Bereich bei einigen HRTs in Verwendung.

Die Aktivierung bzw. Deaktivierung dieser Funktion erfolgt durch langes Drücken der #-Taste.

Bei Endgeräten, welche diese Zusatzsoftware nicht installiert haben, ist die #-Taste ohne Funktion.

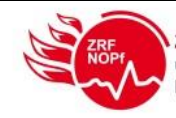

## Punkt 9: Unabhängige Lautstärkenregelung bei zwei HBC-Hörer

Bei der Verwendung von zwei HBC-Hörern in einem Fahrzeug kann ab sofort die Lautstärke bei jedem HBC-Hörer individuell eingestellt werden. Somit ist es möglich unterschiedliche Lautstärken zu vergeben. Die Einstellung erfolgt, wie bisher auch, über die Plus- und Minustasten. Nach dem Drücken einer dieser beiden Tasten gelangt man in das Lautstärkemenü. Mit den Pfeiltasten oben und unten kann durch die einzelnen Ausgabemedien geschaltet werden. Hier stehen der Lautsprecher, der HBC-Hörer und eine Gesamtlautstärke zur Verfügung.

Der Lautsprecher kann nur einmalig eingestellt werden, auch wenn mehrere Lautsprecher im Fahrzeug verbaut sind. Die Lautsprecher nutzen alle den gleichen Audioausgang.

## Punkt 10: Bedienmikrofon "Sepura Advanced"

Das Bedienmikro "Sepura Advanced" hat im Vergleich zum Standardfaustmikro eine Lautstärkentaste für lauter und leiser. Über diese Tasten kann die Lautstärke entsprechend verändert werden. In der Mitte befindet sich eine frei programmierbare Taste. Hier wurde der Status 5 programmiert.

## Punkt 11: Bedienmikrofon " Sepura Optivo"

Das Bedienmikro "Sepura Optivo" hat im Vergleich zum Standardfaustmikro eine Lautstärkentaste für lauter und leiser. Sowie eine große halbrunde Sprechtaste an der Frontseite und eine längliche Sprechtaste an der Seite. Auch befinden sich an der Oberseite ein bzw. zwei Drehschalter die frei programmierbar sind. Zusätzlich können die Plus- und Minustasten mit weiteren Funktionen auf verschiedenen Ebenen belegt werden.

Die Tastenbelegung lautet:

- Ebene 1 (Taste normal drücken)
	- Plustaste → Lautstärke rauf
	- Minustaste → Lautstärke runter
- Ebene 2 (Taste lange Drücken)
	- Plustaste → Status 0 (dringender Sprechwunsch)
	- Minustaste  $\rightarrow$  Status 5 (Sprechwunsch)
- Ebene 3 (Alternativtaste drücken bis Piepton ertönt, anschließend steht die Funktion für 5 Sekunden bei normalem Tastendruck zur Verfügung)
	- Plustaste  $\rightarrow$  Umschaltung DMO-Modus
	- Minustaste  $\rightarrow$  Umschaltung TMO-Modus

## Punkt 12: Fleetmapping

Das vorliegende Release beinhaltet das überarbeitete Fleetmapping der nichtpolizeilichen BOS in der Version 42a.

Mit der Einführung dieser Version werden einheitliche zusätzliche TMO-Rufgruppen im ILS-Bereich eingeführt. Es wird eine Rettungsdienstgruppe RD\_ILS\_WEN (Kurzwahl 2713), eine Bettengruppe RD\_Betten\_WEN (Kurzwahl 2712), eine Krankentransportgruppe RD\_KTP\_WEN (Kurzwahl 2711) und eine Objektfunkgruppe ILS\_OV\_WEN (Kurzwahl 2714) geben.

Die ersten drei genannten Rufgruppen kommen vorrangig nur im Rettungsdienstbereich zum Einsatz.

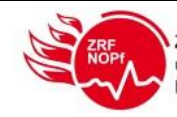

Die Objektfunkgruppe kann bei Gebäuden mit einer TMO-Objektfunkanlage verwendet werden. Im Bereich der Kreisverwaltungsbehörden wird es pro KVB-Bereich zwei neue KVB-spezifische Statusgruppen geben. Diese haben die Bezeichnung FüSt\_1 und FüSt\_2 im jeweiligen KVB-Bereich. Diese Gruppen werden auch auf den neuen Taschenkarten zu finden sein. Der genaue Einsatz und die Verwendung befindet sich noch in Abstimmung mit den KVB.

## Punkt 13: Lizenzen

Im Rahmen der landesweiten zentralen Beschaffung sind diverse (Zusatz)-Lizenzen als Standard beschafft worden. Diese sind die Voraussetzung für die "Neuen, bayernweiten Funktionen" wie:

- Permanente Statusanzeige
- Schattengruppen
- DMO/TMO-Umschaltung mit Auswahl der Sprechgruppe
- Anpassung der Audioprofile je Zubehör
- Freischaltung Servicemenü

## Punkt 14: TMO/DMO-Umschaltung direkt bei der Gesprächsgruppe

Mit dem Wechsel der Gesprächsgruppe wird automatisch auch der Wechsel im DMO/TMO durchgeführt. Somit ist ein sofortiger Wechsel von DMO nach TMO nur mit der Gruppenwahl möglich. Ein vorhergehender Betriebsartwechsel wie bisher muss nicht mehr erfolgen. **Hinweis:**

Bei dieser Funktion kommt es zu folgendem Verhalten.

Erfolgt ein betriebsartübergreifender Gruppenwechsel mit der Kurzwahl, so wird die Gruppe entsprechend geschalten. Der zugehörige Gruppenordner wird nicht gewechselt und hier bleibt man im vorherigen Ordner stehen.

Auf Nachfrage bei der Autorisierten Stelle Bayern wurde uns dieses Verhalten so bestätigt und erklärt, dass man damit wieder sehr schnell in die zuletzt geschaltene Betriebsart zurückkommt.

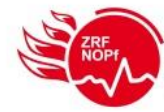

## Punkt 15: Displaydarstellung sowie permanente Darstellung taktischer Status

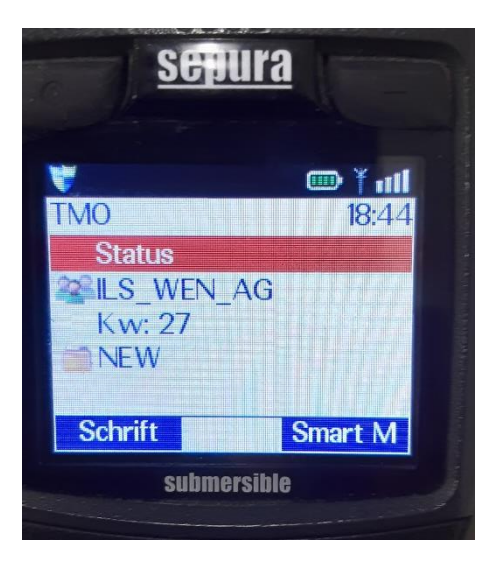

Mit dem Update ändert sich die Displaydarstellung wie folgt:

- Die Symbole (ungelesene Nachricht, Tastensperre usw.) bleiben in der ersten Zeile; Wandern aber nach links
- Die Akku-Anzeige sowie die Feldstärke wandern in die erste Zeile nach rechts
- Bei den Digitalfunk-Endgeräten der STP-Reihe werden die Zustandsanzeige zusammen mit der Uhrzeit in der zweiten Zeile dargestellt
- Bei den neuen Geräten der SC20 und SC21, sowie den Bedienteilen SCC3/HBC3 wird in der zweiten Zeile die Zustandsanzeige dargestellt. Die Uhrzeit und das Datum werden unverändert in den nächsten zwei Zeilen angezeigt.
- Die Darstellung und die Konfiguration des Displays bei der neuen Firmware wurden mit folgender Reihenfolge beschlossen:
	- ➢ 3. Zeile: Taktischer Status
	- ➢ 4. Zeile: Rufgruppenname
	- ➢ 5. Zeile: Kurzwahl
	- ➢ 6. Zeile: Ordnername im Fleetmapping (nicht bei großer Schrift)

Wichtig für die Anzeige des taktischen Status:

- Die Anzeige des Status wird gespeichert, auch beim Ausschalten. Wird mit dem Neustart aber gelöscht, da der Status sich zwischenzeitlich geändert haben kann. Hintergrundfarbe: **Rot** (für sofortige Hervorhebung)
- Standardtext (wenn kein Status): "Status" (da bei leerem Text die Zeile und Hintergrundfarbe nicht sichtbar sind)

Mit dem Update 2024 wird im Bereich der Anzeige eine automatische Scrollfunktion umgesetzt. Rufgruppennamen und der taktische Status welche auf dem Display nicht komplett lesbar sind, werden durch diese Funktion lesbar gemacht.

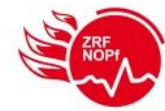

## Punkt 16: Anzeige und Signalisierung "Übersprechen werden"

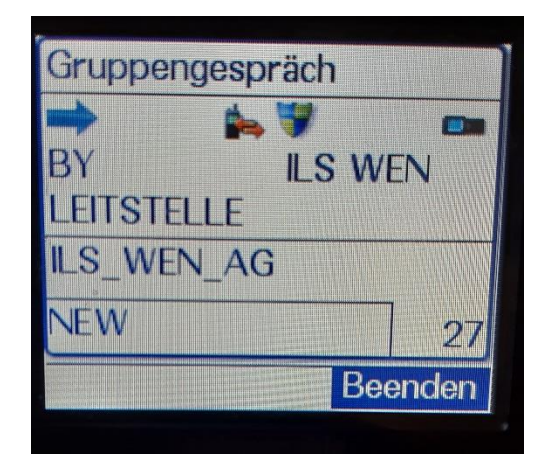

Es erfolgt zukünftig eine optische und akustische Signalisierung an dem betreffenden Gerät, wenn der aktive Sprecher übersprochen wird. Die Sprache des Übersprechers (z.B. ILS) wird sofort ausgegeben.

## Punkt 17: Signalisierungston bei Lautstärkeregelung

Bei der Änderung der Lautstärke der HRT wird ein entsprechender Signalisierungston ausgegeben. Je nach Drehrichtung wird der Ton lauter bzw. leiser. Somit lässt sich auch akustisch erkennen, wie sich die Lautstärke verändert.

Bei MRT und FRT wird dies einheitlich deaktiviert.

## Punkt 18: Zirkulation Rufgruppenordner am Ende

Es wird ermöglicht, bei der Gruppenwahl über Mode und Durchschalten mit dem Drehknopf, am Ordnerende sofort wieder mit der ersten Gruppe im Ordner beginnen zu können. Das zeitaufwendige Zurückdrehen bis zum Anfang des Ordners entfällt ab sofort.

## Punkt 19: Standardlautstärke und Mute at Position Zero

Diese Funktion schaltet die Audioausgabe bei niedrigster Stufe stumm. Ab sofort wurde diese Möglichkeit bei allen Endgeräten (HRT, MRT und FRT) deaktiviert. Eine generelle Stummschaltung wird nicht mehr befürwortet, weil dadurch immer Funkgespräche untergegangen sind. Zusätzlich wurde bei den HRTs jetzt eine feste Lautstärke beim Einschalten definiert. Die HRTs starten immer im Audiolevel 7. Insgesamt gibt es 9 Audiolevel.

Bei den MRTs und FRTs gibt es keinen festen Wert. Hier bleibt das bisherige Verhalten bestehen.

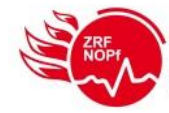

Punkt 20: Konnektorschutz

Diese Funktion ist nur bei den HRTs verfügbar. Bei aktivem Konnektorschutz wird der PEI-Anschluss (der untere Anschluss bei HRTs) elektronisch potentialfrei geschalten. Laden und der Anschluss von Zubehör (z.B. eine Aktivhalterung) funktionieren bei aktivem Konnektorschutz weiterhin ohne Einschränkungen.

Die Funktion ist für Einsatzlagen mit salzhaltigem Wasser vorgesehen, um Korrosionen an den Kontakten vorzubeugen. Erfahrungen haben gezeigt, dass auch in anderen Einsatzlagen mit Wasser bzw. bei Feuchtigkeit die Korrosionen deutlich verringert, bis gar Unterbunden werden. Wenn die Funktion aktiv ist, wird dies durch das Symbol "Wassertropfen" in der ersten Zeile im Display dargestellt.

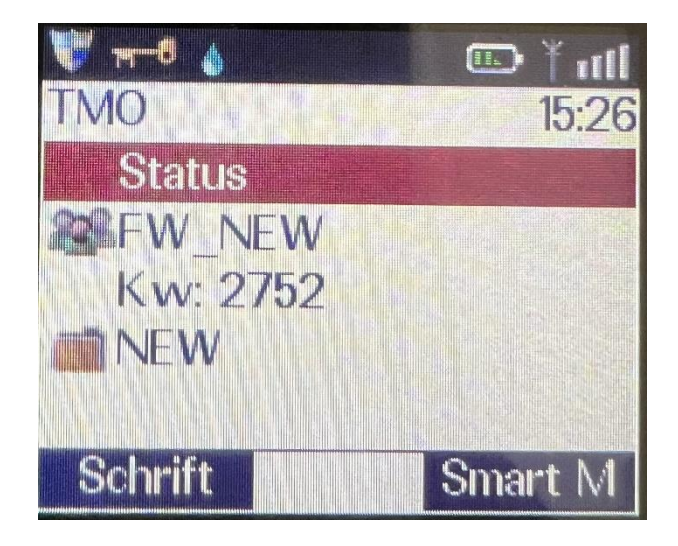

Bei der Verwendung des Konnektorschutz wurde im Smart-Menü der Punkt "Konnektor aus" mit eingeführt. Hiermit kann diese Funktion temporär deaktivert werden, dies ist notwendig, falls doch einmal Zubehör an der PEI-Schnittstelle nicht funktionieren sollte. Somit kann eine manuelle Deaktivierung erfolgen. Nach einem Neustart ist diese Funktion wieder aktiviert.

# Punkt 21: Deaktivierung "Beep Alert"

Wird ein Status über Langdruck einer der Zifferntasten abgesetzt, wurde der Statusversand bisher mit einem akustischen "Beep" bestätigt. Da der Bestätigungston aufgrund des mehrfachen Statusversands mit der Schattengruppenprogrammierung als störend empfunden wurde, wird dieser nun entfernt. Die weiteren Töne bei Auslösen des Statusversands über den Tastendruck bzw. der Quittierung des Status, sind davon nicht betroffen und werden weiterhin akustisch ausgegeben. Die akustische Bestätigung beim langen Drücken des Ausschaltknopfes, um das Gerät abzuschalten entfällt dadurch allerdings auch.

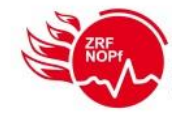

# Punkt 22: SDA-Anpassung, optische Änderung der Sprechaufforderung

Kommt am Endgerät eine Sprechaufforderung per Flash-SDS an, öffnet sich die spezielle Darstellung mittels SDA (siehe nachfolgendes Bild). Dadurch soll ein Sprechwunsch optisch noch besser dargestellt und erkannt werden. Diese Darstellung kann dann mit dem OK-Button beendet werden.

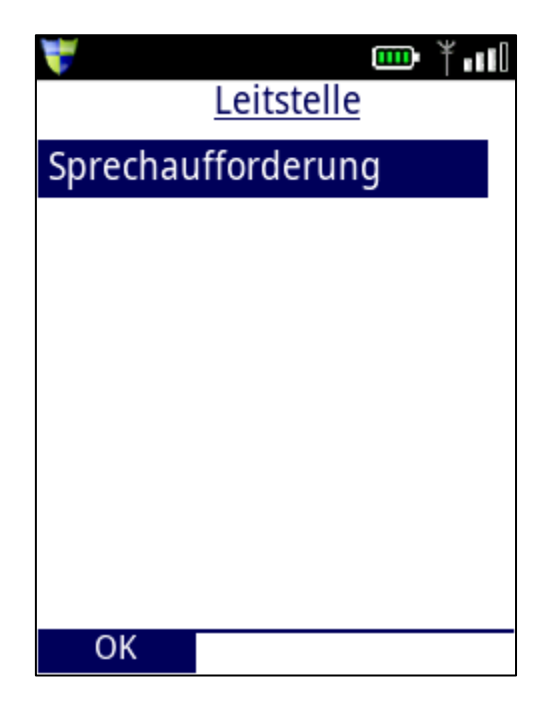

# **NUR SC20/SC21**

Punkt 23: Quick Group

Auf der Taste "A" (obere seitliche Taste) ist ab sofort die Quick-Group 1 hinterlegt. Die Quick Group 1 ist als Anrufgruppe ILS definiert. Beim versehentlichen Verschalten der Einstellungen ist ein schneller Zugriff auf eine vordefinierte Sprechgruppe möglich.

Gewählt wurde diese Gruppe, weil hier auch ohne Sprechwunsch die ILS Oberpfalz-Nord, BS Weiden kontaktiert werden kann.

Auf der Taste "B" (mittlere seitliche Taste) erfolgt der Wechsel der Betriebsart. Umschalten zwischen DMOund TMO-Betrieb.

Die Taste "C" (untere seitliche Taste) ist mit dem Status "5" belegt. Diese Taste funktioniert nur, wenn das HRT die Sprechwunschberechtigung hat.